# **Preguntes més freqüents (FAQ) del portal Feina Activa**

*Data d'actualització 23.03.2023*

### **1\_Pregunta:**

El portal *feinaactiva.gencat.cat* ens dona problemes, no carrega tots les municipis, com a la captura de pantalla que adjunto. A més, ara, quan fas «duplicar les ofertes» tampoc no pots modificar la població.

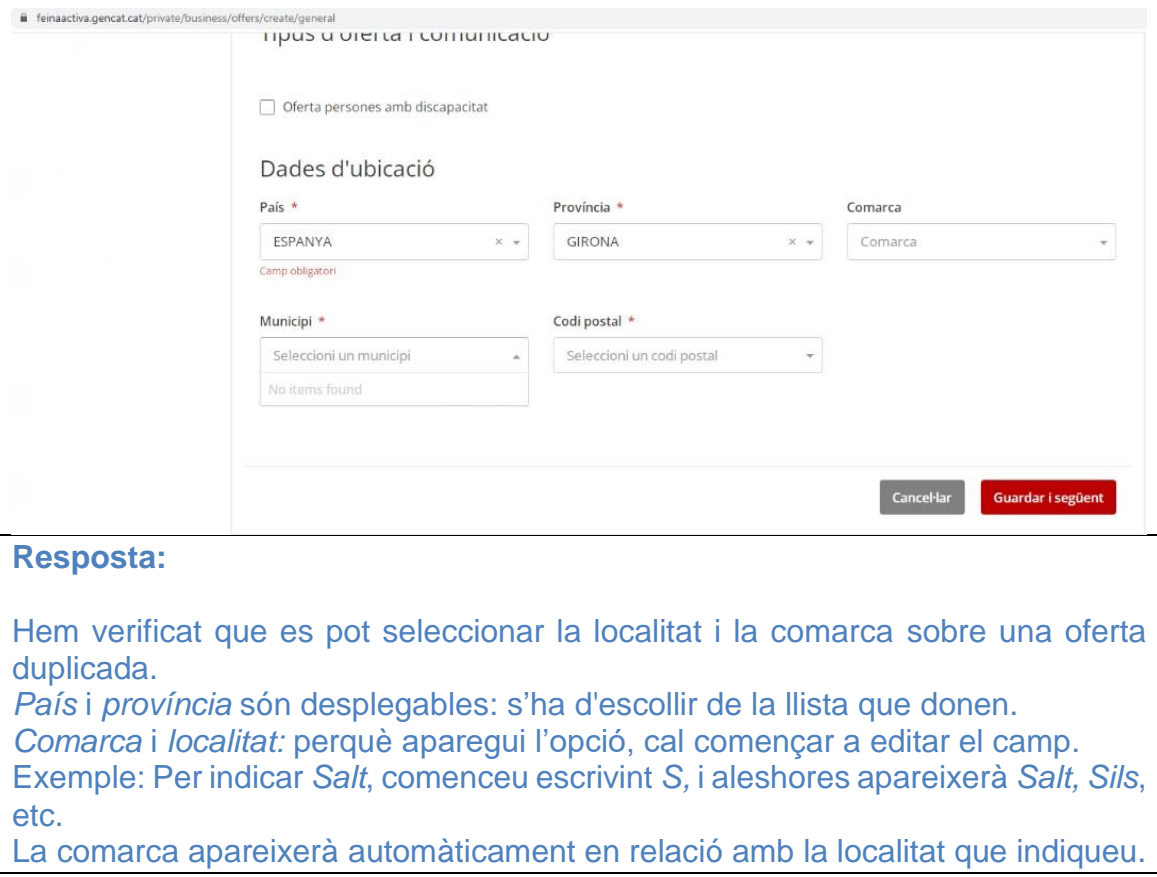

# **2\_Pregunta:**

Quan vols marcar que una persona és finalista, no ho canvia. Es queda en el mateix estat (*inscrita*). Com a molt, deixar posar *acceptat*.

# **Resposta:**

El procés té un ordre o seqüència en relació amb l'estat del candidat: D'*inscrit*, s'ha de clicar el currículum inscrit per llegir-lo, i al final es pot clicar el botó per *rebutjar* o passar a *acceptat,* i d'aquest últim, a *finalista*, però no directament d'*inscrit* a *finalista*.

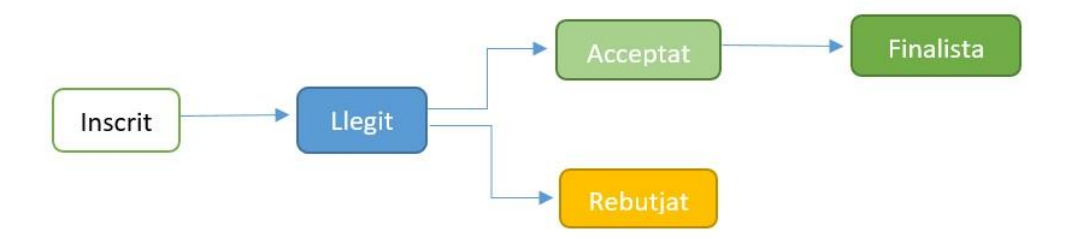

No he vist l'opció de fer la cerca per població *+ x km* a la rodona, que era molt útil. Aniria bé per quan es fan canvis que hi hagués publicat un tutorial amb instruccions d'ús per facilitar el registre complet, etc. També. que si algú no ha publicat el seu currículum, quan vol inscriure's a una oferta, surti la nota Tens pendent de publicar el currículum; per fer-ho, ves a la pestanya x i fes (...). Ja que el sistema no és intuïtiu com altres portals, convé facilitar indicacions.

#### **Resposta:**

A l'actual portal **no** hi ha la funció de cercar a un radi de distància d'una població, però al *cercador avançat* es poden fer cerques per àmbit comarcal.

Actualment, a peu de pàgina del portal es troben els apartats [Documents,](https://feinaactiva.gencat.cat/static/documents/candidate-home) [Preguntes freqüents,](https://feinaactiva.gencat.cat/static/faqs) [Recomanacions](https://feinaactiva.gencat.cat/static/recommendations) i [Tutorials,](https://feinaactiva.gencat.cat/static/tutorials) amb informació per a l'ús del portal. La informació actual s'anirà ampliant i complementant progressivament.

Setmanalment s'envia un missatge de correu als usuaris registrats que no disposen de currículum o no que el tenen publicat, perquè l'incorporin al seu espai d'usuari.

Properament està prevista una revisió de les icones perquè siguin més comprensibles. En general, no s'ha inclòs informació complementària per quan et posen damunt d'un icona, perquè aquesta opció no funciona quan s'usa el portal des d'un dispositiu mòbil.

# **4\_Pregunta:**

Quan vas a doblar l'oferta, l'aplicació no permet triar municipi. Ja ho havia dit fa temps, però ho he provat amb tres navegadors i no em funciona. Gràcies!

#### **Resposta:**

Cal començar per la província perquè no doni error.

Hi hauria la possibilitat que Feina Activa generés estadístiques per gestor en referència a les ofertes gestionades i les persones candidates?

#### **Resposta:**

No està previst que en les properes actualitzacions es pugui disposar d'aquesta funcionalitat.

#### **6\_Pregunta:**

Hi ha l'opció de poder modificar l'oferta un cop ja ''hem publicat?

#### **Resposta:**

Un cop publicada, l'oferta ja no es pot modificar. En aquest cas, s'hauria de tancar l'oferta, crear-ne un duplicat, corregir a l'esborrany les dades que calgui i publicar-la novament.

# **7\_Pregunta:**

Com es poden gestionar candidatures dels usuaris?

#### **Resposta:**

Aquesta funcionalitat està previst incorporar-la al portal.

Per poder gestionar les candidatures, caldrà que la l'usuari ho hagi autoritzat prèviament des de la seva zona privada.

Quan el gestor laboral, amb tasques d'orientació, hagi donat d'alta un usuari candidat al portal, ja haurà acordat el consentiment del candidat per poder fer aquestes tasques d'orientació.

#### **8\_Pregunta:**

Les ofertes laborals no apareixen a l'extranet del portal automàticament.

#### **Resposta:**

Les ofertes, abans de fer-se públiques i visibles al portal, són revisades amb la finalitat que s'adeqüin a la normativa d'ús, no continguin elements discriminatoris, ofereixin el salari mínim interprofessional legal en relació amb les hores de contractació i estiguin ben confeccionades... Un cop validades pels administradors del portal es publiquen.

Cal tancar les ofertes una vegada han estat gestionades?

#### **Resposta:**

És important completar el procés de selecció perquè els candidats rebin la informació i no es quedin en estat d'espera. Noranta dies després que hagin estat publicades, totes les ofertes són tancades pel sistema i els usuaris reben una notificació del tancament de l'oferta.

# **10\_Pregunta:**

Cal publicar una oferta per cada oferta de feina?

#### **Resposta:**

Els tècnics han de tenir en compte que hauran publicar diverses ofertes segons la població i l'ocupació, amb una explicació de les funcions de cada ocupació. El portal Feina Activa antic, tampoc no incorporava aquesta eina que permet englobar més d'una població. El desplegable en aquesta part era similar.

# **11\_Pregunta:**

Com s'especifica el salari quan l'empresa indica *segons conveni*?

#### **Resposta:**

Si l'empresa no indica una xifra concreta, els camps de salari es deixen en blanc i en la descripció de l'oferta es fa constar *Sou segons conveni*. Que s'indiqui el sou en la descripció de l'oferta o en l'apartat del sou, és indiferent per a la persona que llegeix l'oferta; la diferència està en el fet que si es posa una xifra en l'apartat de sou, aquesta es pot usar com un criteri de cerca en els filtres de l'oferta.

Les persones candidates poden obtenir un certificat d'acreditació de recerca de feina?

#### **Resposta:**

Des de Feina Activa, a les persones que ho demanen, se'ls fa un certificat en què s'indica la data d'inscripció al portal (no s'inclou l'activitat que hagi tingut en el portal el temps que ha estat inscrita). La petició del certificat s'ha de fer mitjançant l'enllaç *Contactar*.

#### **13\_Pregunta:**

Abans, quan una persona tenia problemes per accedir al seu espai podíem fer servir el pin de la demanda de feina per accedir-hi i poder canviar les dades de contacte.

#### **Resposta:**

Al nou portal només es pot accedir amb usuari i contrasenya. Si un candidat no recorda les seves claus d'accés ha d'usar l'opció *Recordar contrasenya*. Necessitarà el seu NIF/NIE i l'adreça de correu amb què es va donar d'alta. Si ja no te accés a aquest últim, cal que demani que li actualitzin el correu mitjançant l'opció *Contactar*.

Properament, quan estigui en funcionament l'apartat de gestió de candidats, es podrà accedir a les dades del candidat mitjançant el seu NIF/NIE.

# **14\_Pregunta:**

Si un tècnic crea una oferta, un altre tècnic la pot editar, modificar o tancar?

#### **Resposta:**

Cada centre de treball té un únic entorn de treball a Feina Activa per gestionar les ofertes. A aquest entorn hi tenen accés tots els gestors laborals que tinguin claus de Feina Activa. Per tant, cada gestor laboral té accés a totes les ofertes que es gestionen a Feina Activa des d'aquell centre de treball.

Com queden ordenats els candidats un cop s'han inscrit?

# **Resposta:**

En el cas que hi hagi puntuació de les preguntes *killer*, s'ordenen segons aquesta puntuació i en cas que tinguin la mateixa puntuació, s'ordenen per data (de més recent a més antiga). En el cas que no hi hagi puntuació de les preguntes *killer*, els candidats s'ordenen de més recent a més antic, amb el qual els més antics queden al final. Si s'ordenen de més antics a més nous, a la primera pàgina sempre hi haurà els mateixos, encara que ja s'hagin revisat. Els nous quedaran amagats al final de la llista. Aquest criteri d'ordenació està fet perquè, si es revisen els candidats regularment, els nous vagin apareixent al davant. També es poden usar els filtres d'estat (a l'esquerra) perquè els candidats que ja estan revisats no apareguin. En definitiva, tot depèn de la manera de treballar de cadascú.

# **16\_Pregunta:**

Quant temps ha de passar perquè les ofertes es tanquin automàticament?

#### **Resposta:**

Les ofertes es tanquen automàticament noranta dies després de la publicació. Les ofertes que estan en esborrany, si no es publiquen, es tanquen als trenta dies.

# **17\_Pregunta:**

Quins són els estats dels candidats?

#### **Resposta:**

Els estats del candidat són: *inscrit* (en el moment que s'inscriu a l'oferta), *llegit*  (en el moment que l'empresa accedeix al currículum), *seleccionat/acceptat* (en el moment que l'empresa, o l'oficina, l'accepta), *finalista* (és una segona tria dels candidats seleccionats), *rebutjat* (quan l'empresa el descarta com a candidat de l'oferta). En tots els casos es comunica el canvi d'estat al candidat, però només en el cas de *seleccionat/acceptat* l'empresa té l'opció d'incloure un missatge per al candidat. Qualsevol altra comunicació amb el candidat s'ha de fer manualment i depèn del fet que el candidat hagi inclòs la seva adreça de correu en el currículum.

Quan l'oferta es tanca, tots els candidats que no estan en estat *rebutjat* reben un correu en què se'ls indica que el procés de selecció s'ha tancat. En el cas que el rebutgem i llavors veiem que ens hem equivocat, es pot canviar l'opció i enviar una nova notificació?

#### **Resposta:**

Un candidat que es rebutja a Feina Activa no es pot tornar a recuperar per a l'oferta per a la qual s'ha rebutjat. L'única opció és posar-se en contacte amb el candidat per correu electrònic.

#### **19\_Pregunta:**

La cerca de candidats dins l'oferta es pot fer per comarca/població?

#### **Resposta:**

És podem afegir més requisits. Hi trobareu les diferents opcions a la part superior de la llista de candidats inscrits, a l'apartat *Convidar candidats*, on heu de desplegar els *Filtres avançats*.

#### **20\_Pregunta:**

Hi ha alguna restricció pel que fa al tipus d'ofertes que es poden publicar al portal?

#### **Resposta:**

*Podeu trobar les normes d'ús del portal a l'enllaç Documents*, al peu de pàgina inicial d'empresa:<https://feinaactiva.gencat.cat/home/business>

#### **21\_Pregunta:**

Les ofertes que es publiquen són visibles immediatament en el cercador i accessibles perquè els candidats es puguin inscriure?

#### **Resposta:**

Una vegada que el centre de treball / entitat ha creat una oferta i fa la petició de publicació, aquesta passa a estar pendent de revisió per l'administrador del portal. Un cop revisada, és l'administrador qui publica l'oferta, que passa a estar accessible perquè els candidats s'hi puguin inscriure.

Com ocultar el nom de l'empresa perquè no aparegui en l'oferta?

#### **Resposta:**

En el cas que l'entitat vulgui mantenir l'anonimat en l'oferta que publica, cal que ho indiqui en cada oferta, en la pestanya *Dades generals*. Ha de marcar l'opció *Ocultar nom empresa* i ha d'indicar un nom alternatiu a l'espai *Nom de l'empresa que es mostrarà* (aquest espai no pot quedar en blanc), ja que en l'oferta sempre s'ha de mostrar una referència de qui publica l'oferta.

# **23\_Pregunta:**

Com ho he de fer per buscar candidats directament a Feina Activa?

#### **Resposta:**

L'objectiu de cercar candidats és poder incorporar-los a una oferta; per això, serà necessari tenir publicada una oferta prèviament.

Cal accedir a la pantalla on es mostren els candidats inscrits a l'oferta. A la part superior hi ha l'opció *Convidar candidats*, que porta als formularis del filtre i el filtre avançat de candidats.

Aquests filtres permeten localitzar currículums amb determinats perfils. Es pot accedir al contingut de cada currículum al final, on es mostren els botons per convidar el candidat a l'oferta o guardar-lo com a currículum favorit.

# **CRITERIS GENERALS SOBRE PUBLICACIÓ D'OFERTES**

Les ofertes no poden contenir elements discriminatoris, i s'han de redactar fent servir un llenguatge inclusiu i no sexista.

El salari mensual ha de mostrar el salari brut mensual que es pagarà; s'ha d'ajustar, com a mínim, al salari mínim interprofessional establert i ha d'estar en relació amb la jornada laboral.

El salari brut anual, o el nombre de pagues, s'han de fer constar en l'apartat *Descripció* de l'oferta, o bé s'han d'incloure en *Altres beneficis*.

El títol de l'oferta ha de ser concís i clar. En lloc de \**Auxiliar de geriatria per a Bescanó, torn de nit i caps de setmana,* hauria de dir *Auxiliar de geriatria* (la resta de dades van a *Descripció*).

Cada oferta es correspon amb una única ocupació. Per exemple, *Una empresa cerca 60 socorristes de platja per a la temporada de bany, per cobrir tota la Costa Brava.*

Les preguntes eliminatòries (*killer*) són adients quan es preveu que hi hagi moltes inscripcions en una oferta. És obligatori contestar-les per inscriure-s'hi, i hi poden haver fins a quinze preguntes, que poden ser obertes o tancades. En aquest cas s'han de donar les opcions de resposta, tot assignant-hi una puntuació d'entre 1 i 100, de manera que les candidatures que s'ajusten més al perfil ideal obtinguin una puntuació més elevada; d'aquesta manera, la llista de candidatures queda ordenada en funció de la puntuació de cada candidat.

# **24\_Pregunta:**

Com amagar el nom de l'empresa indicant un text alternatiu?

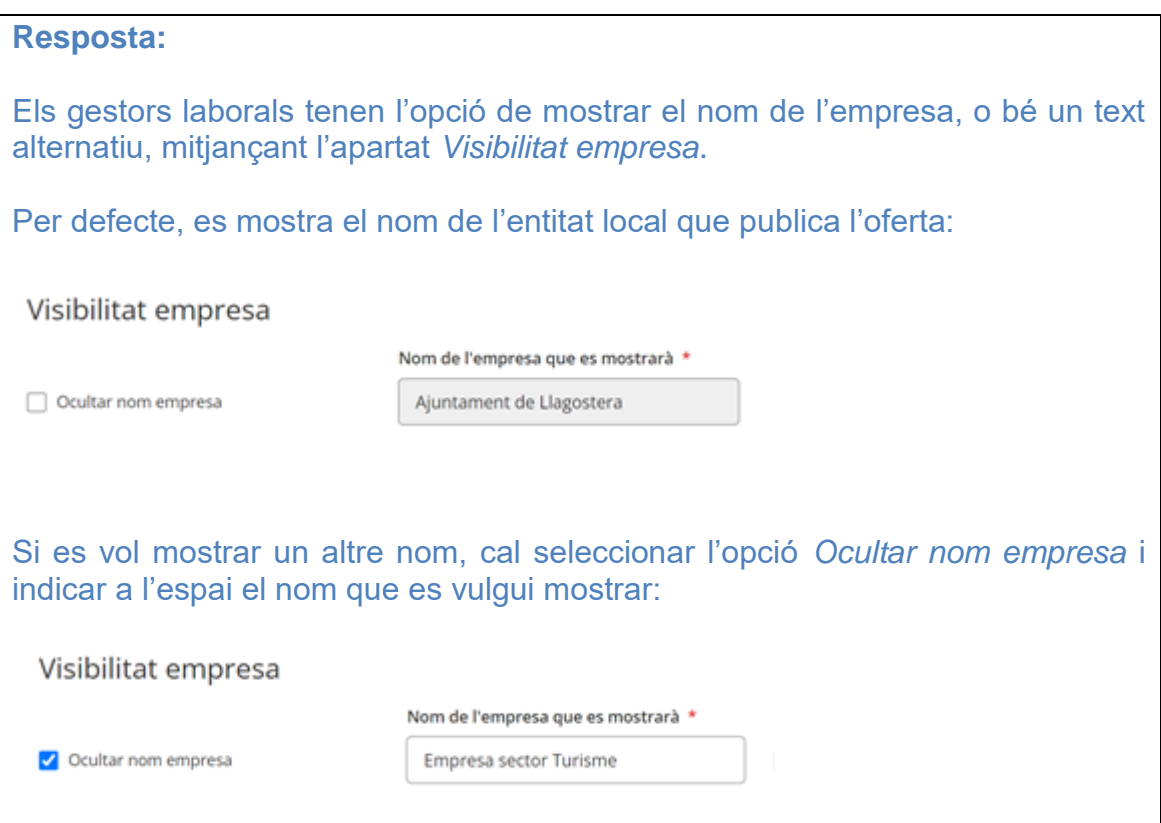

**Resposta:**

En relació amb els candidats, com es dona accés a un usuari candidat mitjançant el NIF

1. El que controla que un gestor laboral d'una entitat local pugui accedir a les dades d'un candidat és el selector d'autorització al gestor laboral (GL), que es troba a l'espai personal del candidat, a l'apartat *Configuració de les dades de l'usuari.*

Configuració de les dades de l'usuari

- Modificar contrasenva
- Configuracions
- Autoritzo l'accés a la meva zona privada als Gestors d'Oficina de Treball de la Generalitat
- Autoritzo l'accés a la meva zona privada als Gestors laborals (treballadors de l'Ajuntament)

2. Quan els GL d'una entitat local donen d'alta un candidat, el selector apareix marcat per defecte.

En el cas que es vulgui desmarcar el selector, el candidat ha d'haver informat sobre la seva adreça electrònica i, quan es desmarqui, només hi tindrà accés l'usuari candidat amb el seu nom d'usuari i la contrasenya.

3. En el cas de candidats registrats de manera autònoma, el selector d'autorització d'accés als GL estarà sempre desmarcat.

Si un candidat accepta que el GL accedeixi a la seva zona privada, ha de marcar el selector d'autorització.

□ Autoritzo l'accés a la meva zona privada als Gestors d'Oficina de Treball de la Generalitat

Autoritzo l'accés a la meva zona privada als Gestors laborals (treballadors de l'Ajuntament)

#### **26\_Pregunta:**

De vegades hi ha candidats que no han penjat bé el currículum. Es pot avisar el candidat d'aquest problema? O li hem de trucar?

#### **Resposta:**

Si un document com el currículum no queda ben penjat, primer s'hauria de verificar que es tracta d'una incidència tècnica, i en cas afirmatiu s'ha de comunicar la incidència al portal perquè ho revisin.

Quan un candidat es registra com a usuari, per completar el procés de registre és necessari que indiqui una adreça de correu electrònic mitjançant la qual es pugui contactar amb ell.